## **3.3 申込み内容から受給資格者証をダウンロードする**

**前提**

「1.4 ログインする」を参照して、ログインした状態にしてください。

## **STEP1 申込の検索**

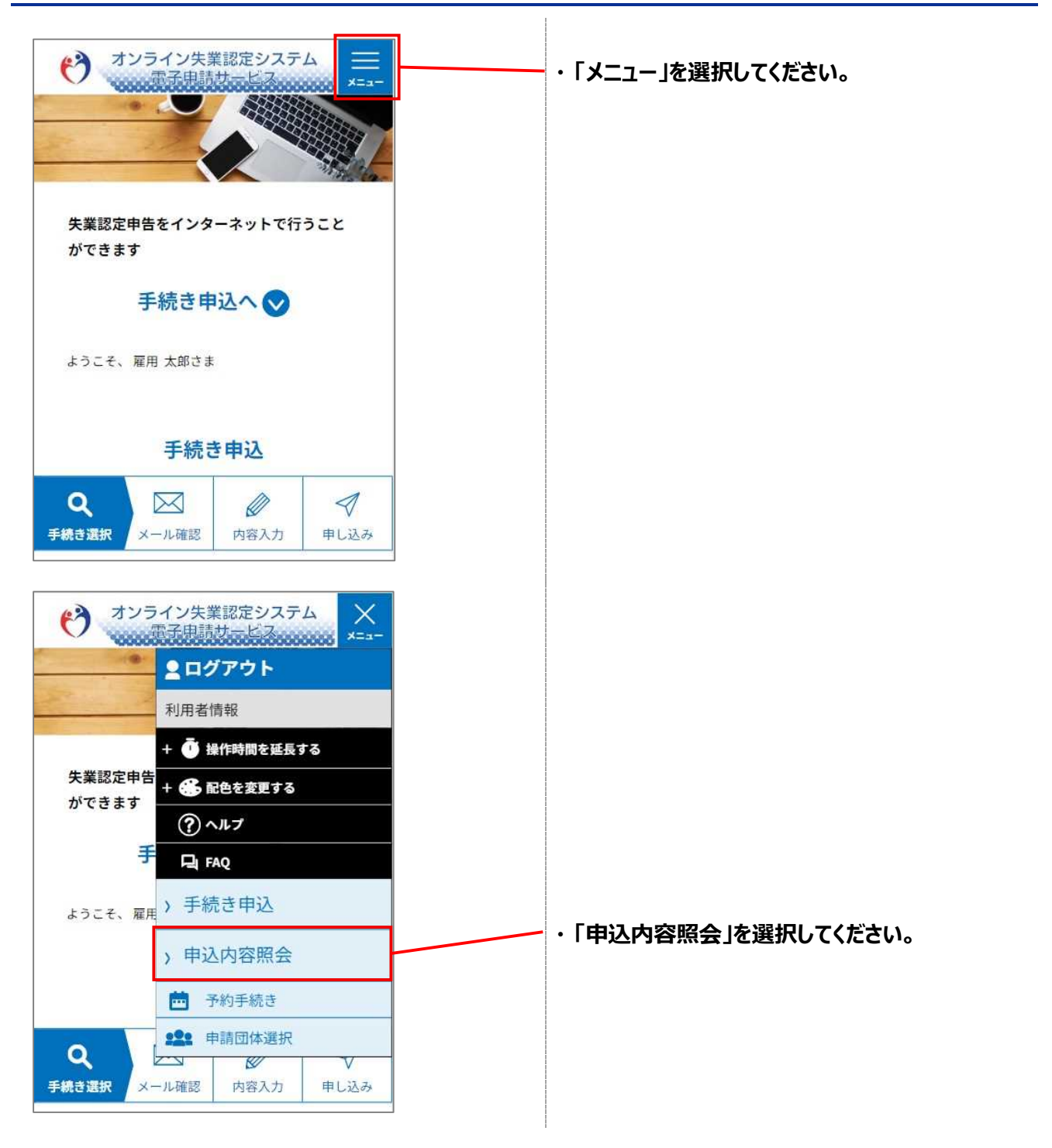

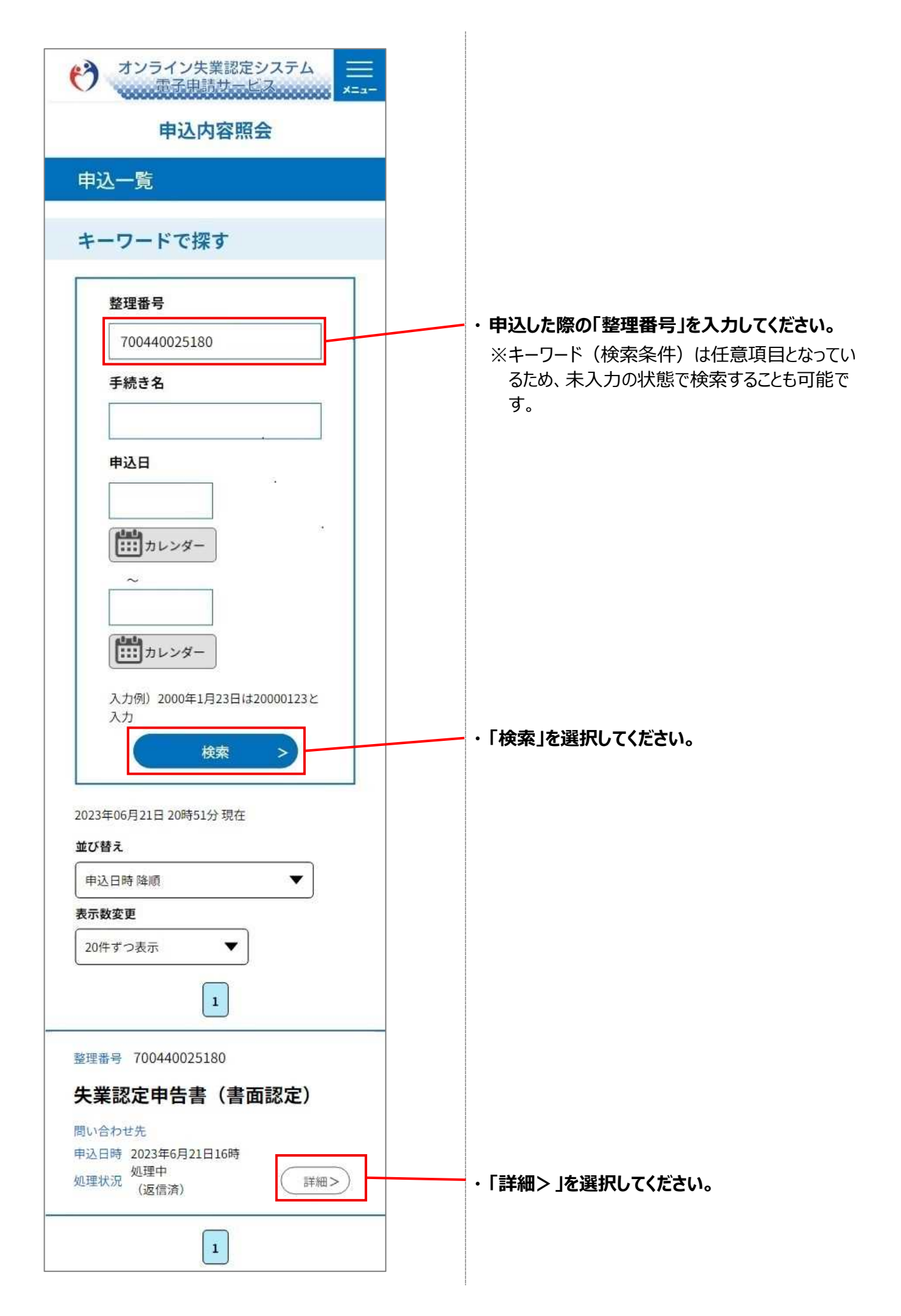

## **STEP2 申込内容の確認**

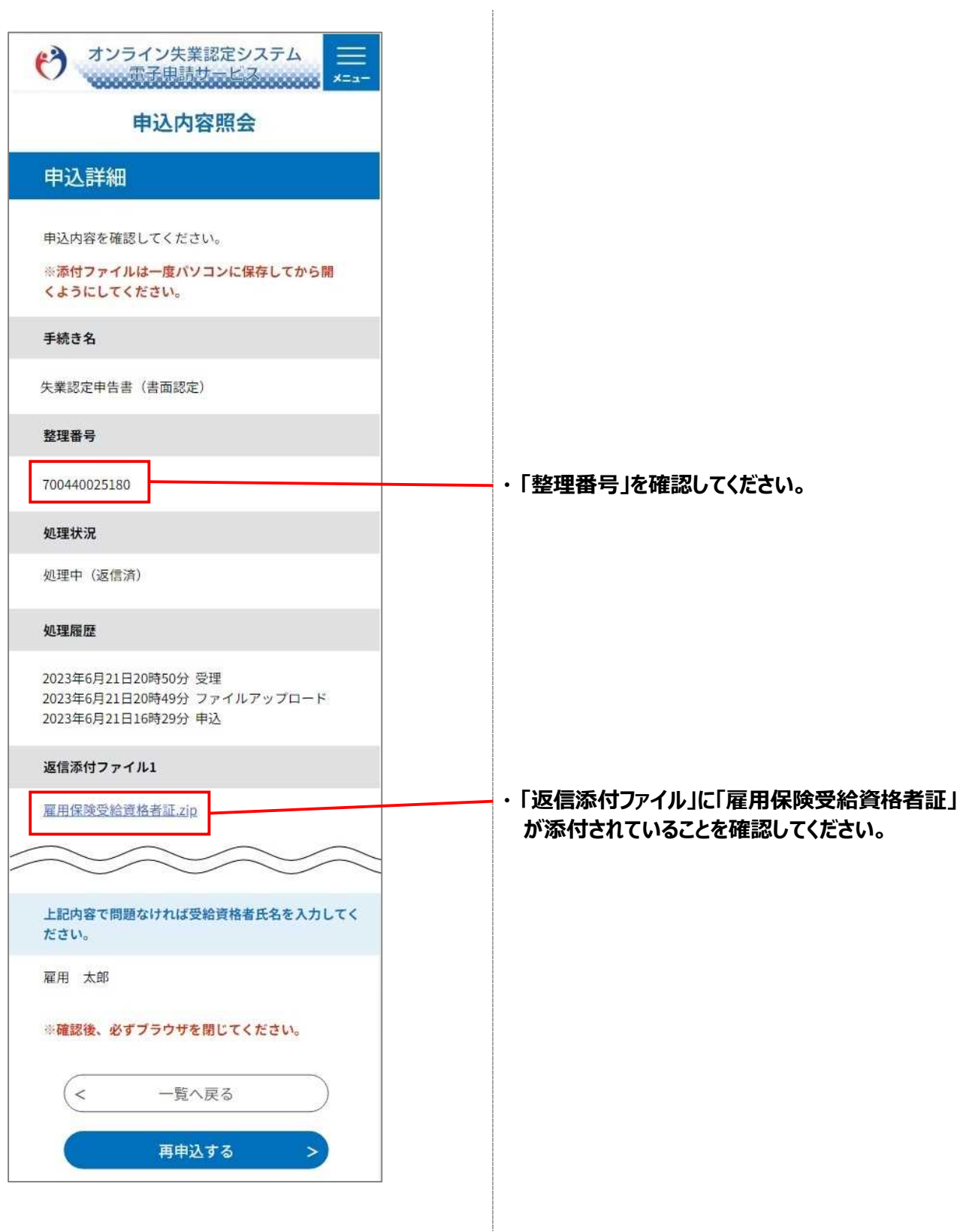

## **STEP3 「雇用保険受給資格者証」のダウンロード**

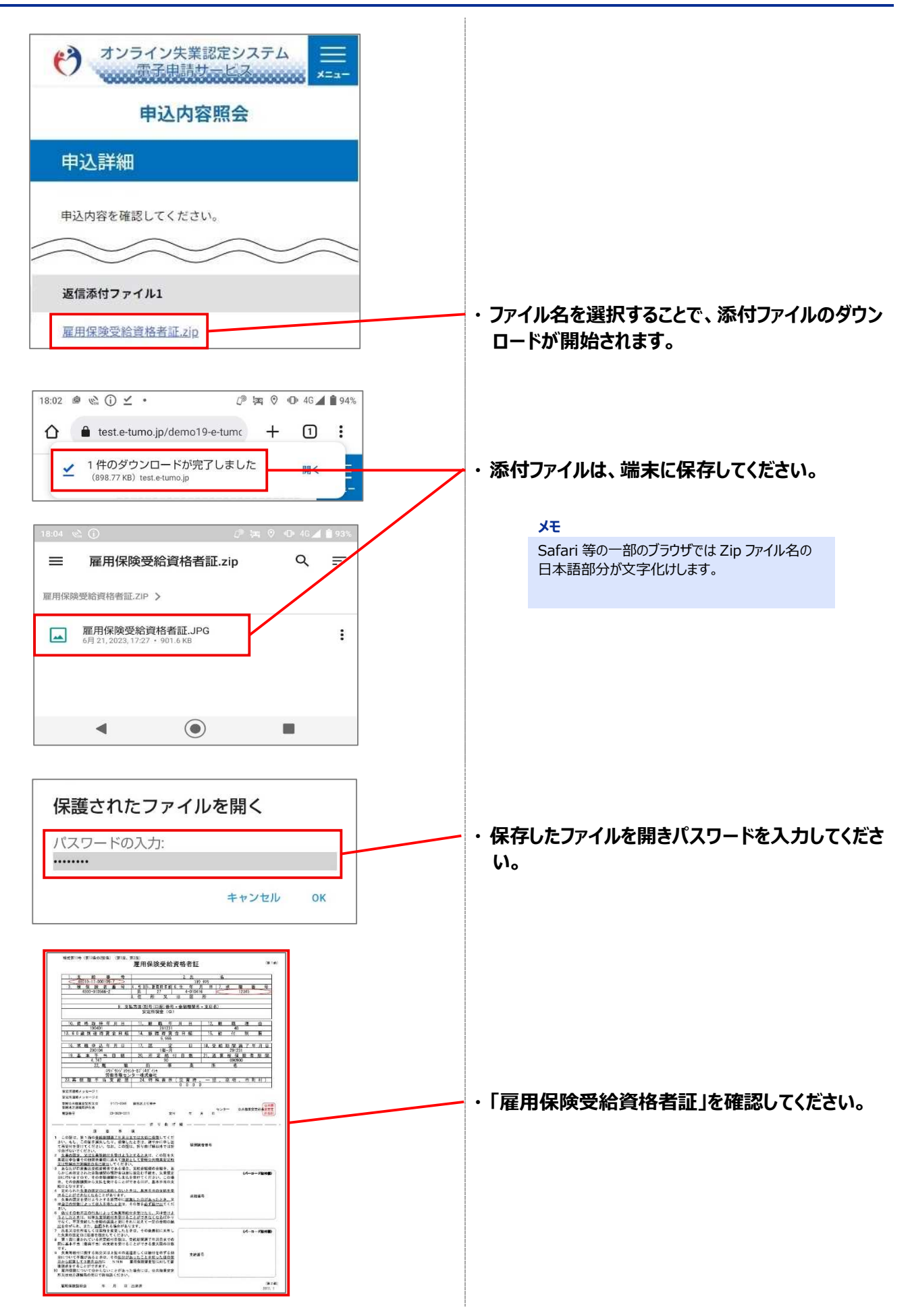